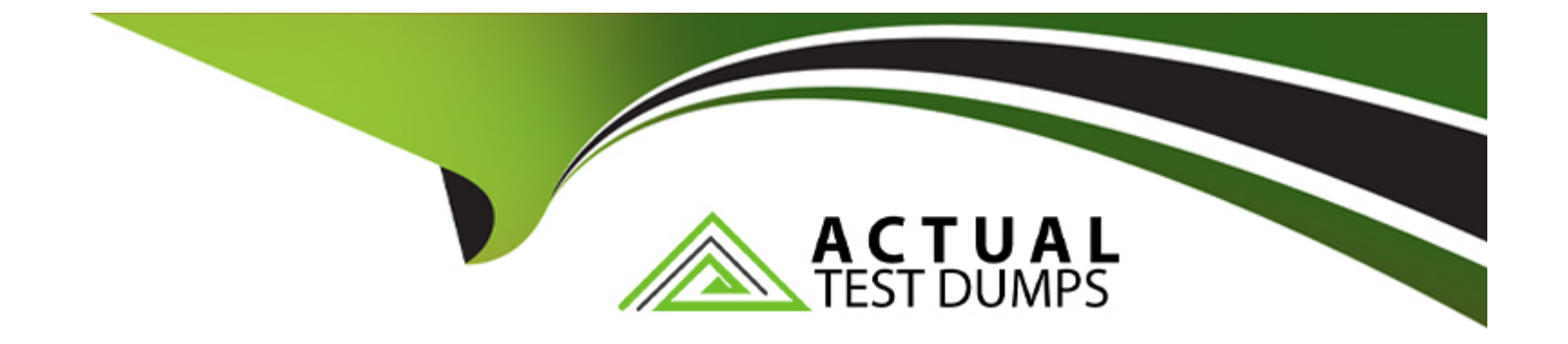

# **Free Questions for 5V0-61.22 by actualtestdumps**

# **Shared by Dixon on 29-01-2024**

**For More Free Questions and Preparation Resources**

**Check the Links on Last Page**

# **Question 1**

#### **Question Type: MultipleChoice**

Which three configurations are managed in the identity provider (IdP) settings in VMware Workspace ONE Access? (Choose three.)

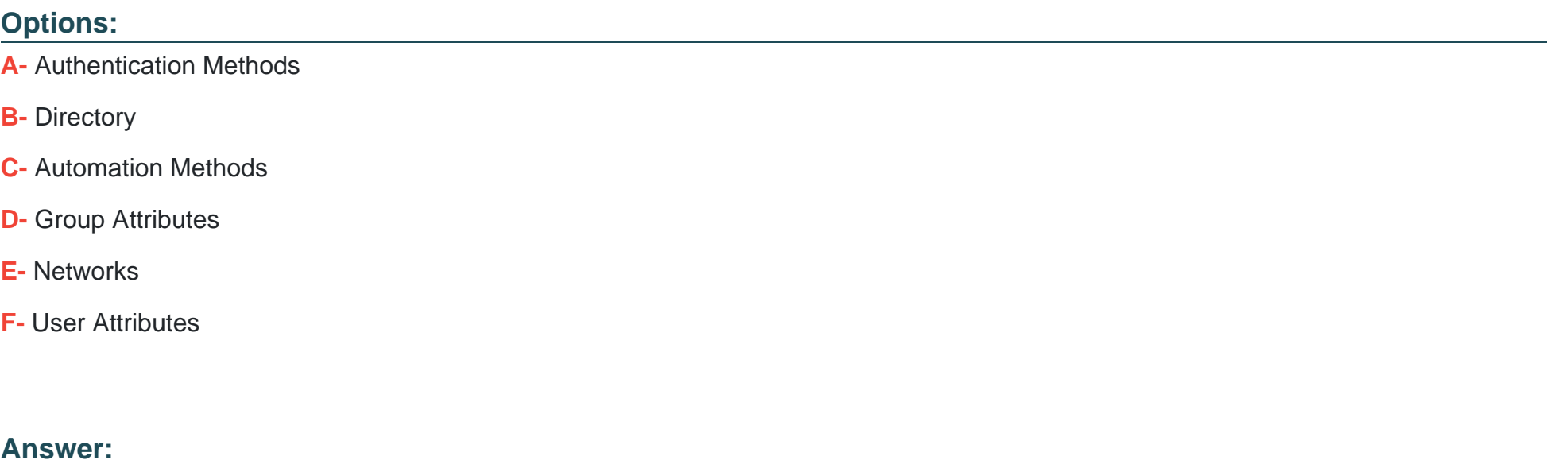

A, B, F

# **Question 2**

Which prerequisite connector service is required for VMware Workspace ONE Access directory integration?

### **Options:**

**A-** AirWatch Cloud Connector

**B-** User Auth Service

**C-** VMware Virtual App

**D-** VMware Directory Sync

### **Answer:**  D

# **Question 3**

**Question Type: MultipleChoice**

What is the proper sequence of steps to integrate Unified Access Gateway with VMware Workspace ONE Intelligence?

#### **Options:**

**A-** Download the credentials file from VMware Workspace ONE Intelligence Upload the credentials file n the Unified Access Gateway admin console Complete the setting by Opt In/Out toggle

**B-** Download the credentials file from Unified Access Gateway Upload the credentials file n the VMware Workspace ONE Intelligence admin console Complete the setting by Opt In/Out toggle

**C-** Download the Device Root Certification from the UEM admin console under Tunnel Settings Upload the fie m the VMware Workspace ONE Intelligence admin console Complete the setting by Opt In/Out toggle

**D-** Download the Device Root Certification from the UEM admin console under Tunnel Settings Upload the fie m the Unified Access Gateway admin console Complete the setting by Opt In/Out toggle

#### **Answer:**

B

# **Question 4**

**Question Type: MultipleChoice**

The following functionaries must be achieved:

Assign Device Profiles

Apply Data Loss Prevention

Provide App catalog with Custom Templates

Which two components at a minimum, need to be integrated to achieve these functionalities? (Choose two.)

### **Options:**

- **A-** Workspace ONE Intelligence
- **B-** AirWatch Cloud Connector
- **C-** Unified Access Gateway
- **D-** Hub Services
- **E-** Workspace ONE UEM

### **Answer:**

# **Question 5**

#### **Question Type: MultipleChoice**

A VMware Workspace ONE administrator and the Information Security Officer reported that the Unified Access Gateway (UAG) frontend network is compromised. The compromised device was reconfigured to bypass the UAG.

Why did this action fail in a two-NIC deployment?

#### **Options:**

- **A-** The UAG combines layer 5 firewall rules with layer 7 Unified Access Gateway security
- **B** The UAG combines layer 4 firewall rules with layer 7 Unified Access Gateway security
- **C-** The UAG combines layer 3 firewall rules with layer 7 Unified Access Gateway security
- **D** The UAG combines layer 2 firewall rules with layer 7 Unified Access Gateway security

#### **Answer:**

B

# **Question 6**

An IT administrator would like to explore VMware Workspace ONE Access REST API calls for administration and maintenance.

Which action(s) can be performed by use of VMware Workspace ONE UEM API?

### **Options:**

### **A-** Initiate Workspace ONE UEM upgrade

- **B-** Create and assign Active Directory groups
- **C-** Set up Apple Push Notification service
- **D-** Create and assign administrator accounts

#### **Answer:**

# **Question 7**

**Question Type: MultipleChoice**

A VMware Workspace ONE environment has been setup with Roles Based Access Control (RBAC), and the directory-based administrators who managed in Workspace ONE UEM have limited permissions to access the console.

The administrator has enabled VMware Workspace ONE Intelligence in the environment and must now enable the correct configuration setting that will allow administrators to access VMware Workspace ONE Intelligence from VMware Workspace ONE UEM.

Which configuration setting must be enabled?

#### **Options:**

**A-** Create a new admin role in the Intelligence Console, and then give the rote Read and Edit permissions to Intelligence

**B-** Create a new user role, and then give the role Read and Edit permissions to Intelligence in Categories > Monitor

**C-** Create a new admin role, and then give the role Read and Edit permissions to Intelligence in Categories > Monitor

**D-** Create a new user role in the Intelligence Console, and then give the role Read and Edit permissions to Intelligence

### **Answer:**

 $\mathcal{C}$ 

To Get Premium Files for 5V0-61.22 Visit

[https://www.p2pexams.com/products/5v0-61.2](https://www.p2pexams.com/products/5V0-61.22)2

For More Free Questions Visit

[https://www.p2pexams.com/vmware/pdf/5v0-61.2](https://www.p2pexams.com/vmware/pdf/5v0-61.22)2